УТВЕРЖДАЮ Заместитель директора  $T$ **Odlar** ФГУП «ВНИИОФИ» **MPEAN OHOE** Н.П. Муравская M.II. 14  $12$ 2016 г.

## Государственная система обеспечения единства измерений

# **Дефектоскопы ультразвуковые УДС2М-35**

# МЕТОДИКА ПОВЕРКИ МП 056.Д4-16

Главный метролог ФГУП«ВНИИОФИ»

С.Н. Негода  $\overline{2}$  2016 г.

Москва 2016

# СОДЕРЖАНИЕ

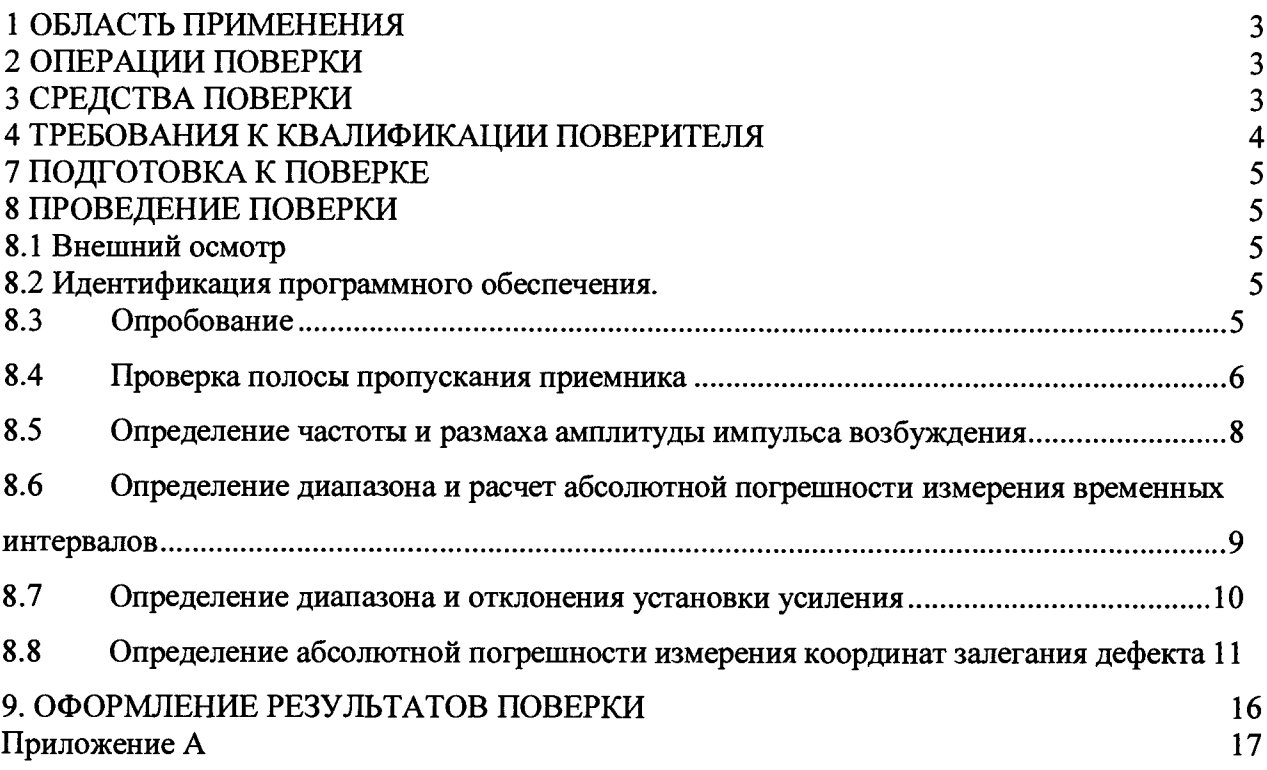

 $\mathcal{L}_{\mathcal{L}}$ 

#### 1 ОБЛАСТЬ ПРИМЕНЕНИЯ

Настоящая методика поверки распространяется на дефектоскопы ультразвуковые УДС2М-35 (далее по тексту - дефектоскопы), и устанавливает методы и средства их первичной и периодических поверок.

Дефектоскопы ультразвуковые УДС2М-35 (далее - дефектоскопы) предназначены для измерения координат залегания дефектов и оценки их параметров по амплитуде отраженных сигналов при контроле материалов, полуфабрикатов, готовых изделий, сварных соединений.

Интервал между поверками - 1 год.

#### 2 ОПЕРАЦИИ ПОВЕРКИ

2.1 При проведении поверки должны выполняться операции в последовательности, указанной в таблице 1.

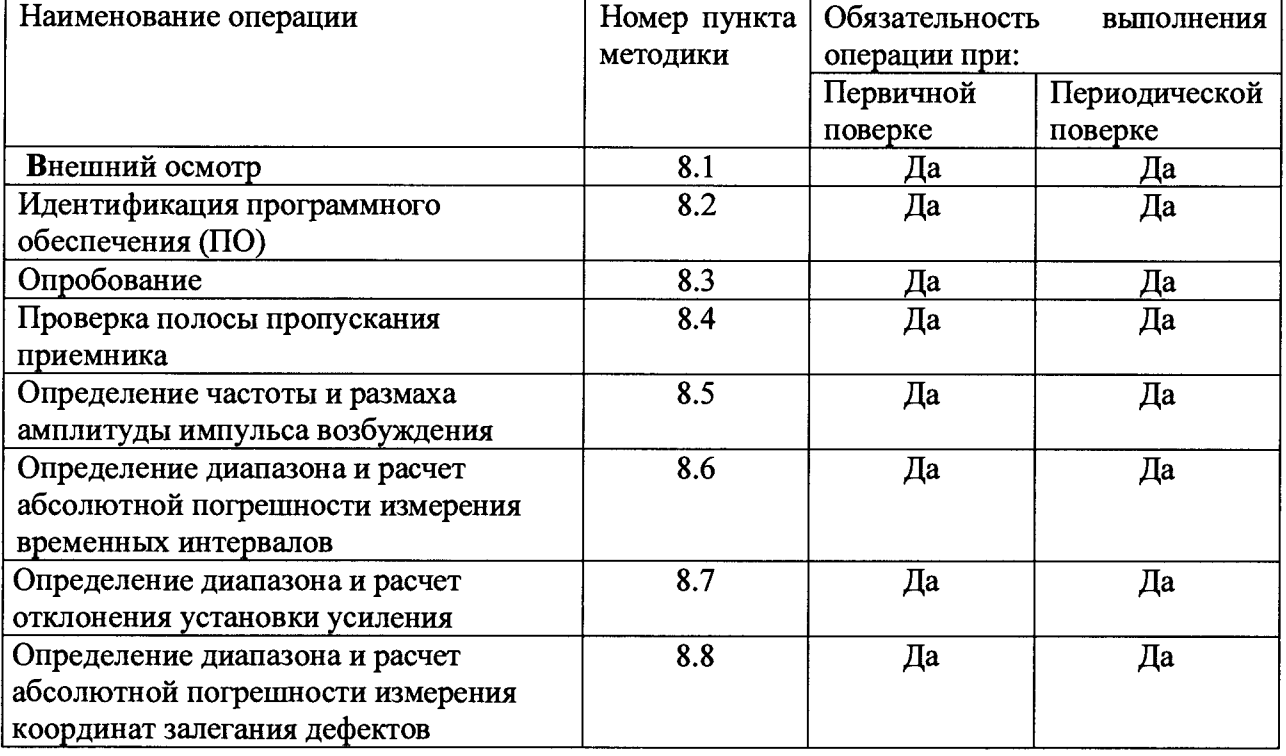

Таблица 1 – Операции поверки

2.2 Поверку осуществляют аккредитованные в установленном порядке в области обеспечения единства измерений юридические лица и индивидуальные предприниматели.

2.3 Поверка прекращается в случае получения отрицательного результата при проведении хотя бы одной из операций, дефектоскоп признают не прошедшим поверку.

2.4 При получении отрицательного результата по пунктам 8.8 методики поверки признается непригодным к применению преобразователь, если хотя бы с одним преобразователем из комплекта дефектоскоп полностью прошел поверку.

#### 3 СРЕДСТВА ПОВЕРКИ

3.1 Рекомендуемые средства поверки указаны в таблице 2.

3.2 Средства поверки должны иметь действующие паспорта, поверены и аттестованы в установленном порядке.

Таблина 2 — Средства поверки

| Номер пункта               | Наименование<br>средства измерения<br>ИЛИ<br>вспомогательного                |  |  |
|----------------------------|------------------------------------------------------------------------------|--|--|
| (раздела)                  | оборудования, номер документа, регламентирующего технические                 |  |  |
| методики                   | требования к средству, разряд по государственной поверочной схеме и          |  |  |
| поверки                    | (или) метрологические и основные технические характеристики                  |  |  |
| 8.5                        | Осциллограф цифровой TDS1012B.                                               |  |  |
|                            | Диапазон измеряемых размахов напряжений импульсных радиосигналов от          |  |  |
|                            | 10 мВ до 400 В (с делителем 1:10). Пределы допускаемой относительной         |  |  |
|                            | погрешности измерения амплитуд сигналов для коэффициентов отклонения         |  |  |
|                            | от 10 мВ/дел до 5 В/дел - $\pm 3\%$                                          |  |  |
| 8.4, 8.6, 8.7              | Тестер ультразвуковой УЗТ-РДМ                                                |  |  |
|                            | Диапазон регулировки задержки радиоимпульсов относительно                    |  |  |
|                            | синхроимпульсов от 0,3 до 1000 мкс. Пределы допускаемой абсолютной           |  |  |
|                            | погрешности установки задержки радиоимпульсов относительно                   |  |  |
|                            | синхроимпульсов $\pm$ (0,01 + 0,001 Dx) мкс, где Dx - значение установленной |  |  |
|                            | задержки, мкс. Диапазон регулировки ослабления аттеню атора от 0 до 96       |  |  |
|                            | дБ. Пределы допускаемой абсолютной погрешности установки ослабления          |  |  |
|                            | аттеню атора на частоте 10 МГц не более $\pm$ (0,1 + 0,0075 Ax) дБ, где Ах - |  |  |
|                            | значение установленного ослабления в дБ                                      |  |  |
| 8.3; 8.8                   | Контрольные образцы №№ 2, 3 из комплекта контрольных образцов и              |  |  |
|                            | вспомогательных устройств КОУ-2. (Госреестр № 06612-99).                     |  |  |
|                            | Образец №2: высота 59 <sub>0,3</sub> мм, боковые цилиндрические отверстия    |  |  |
|                            | диаметром и $6^{+0.3}$ мм. Образец №3: диаметр $110_{+0.23}$ мм.             |  |  |
| Вспомогательные устройства |                                                                              |  |  |
| 8.5                        | Пробник осциллографа Р2200 с делителем 1:10                                  |  |  |

3.3 Допускается применение других средств поверки Российского или иностранного производства, имеющих аналогичные или лучшие метрологические характеристики и допущенные к применению в РФ в установленном порядке.

## 4 ТРЕБОВАНИЯ К КВАЛИФИКАЦИИ ПОВЕРИТЕЛЯ

4.1 Лица, допускаемые к проведению поверки, должны изучить эксплуатационную документацию на дефектоскоп, пройти обучение по требуемому виду измерения.

#### 5. ТРЕБОВАНИЯ БЕЗОПАСНОСТИ

5.1 При проведении поверки должны соблюдаться требования безопасности, определенные в паспорте дефектоскопа.

5.2 При проведении поверки должны быть соблюдены требования безопасности согласно ГОСТ 12.3.019-80 «Испытания и измерения электрические. Общие требования безопасности».

## 6. УСЛОВИЯ ПОВЕРКИ

6.1 При проведении поверки должны быть выполнены следующие условия:

- температура окружающего воздуха  $(20 \pm 5)$  °C;
- атмосферное давление  $(750 \pm 30)$  мм рт.ст.;
- относительная влажность  $(65 \pm 15)$ %.

#### **7 ПОДГОТОВКА К ПОВЕРКЕ**

7.1 Если дефектоскоп и средства поверки до начала измерений находились в климатических условиях, отличающихся от указанных в п. 6.1, то их следует выдержать при этих условиях не менее часа, или времени, указанного в эксплуатационной документации на поверяемый дефектоскоп и средства поверки.

7.2 Перед проведением поверки, средства поверки и дефектоскоп подготовить к работе в соответствии с технической документацией на них, утвержденной в установленном порядке.

### **8 ПРОВЕДЕНИЕ ПОВЕРКИ**

#### **8.1 Внешний осмотр**

При внешнем осмотре должно быть установлено:

- соответствие комплектности поверяемого дефектоскопа паспорту;

- наличие маркировки дефектоскопа с указанием типа и серийного номера;

- отсутствие механических повреждений, влияющих на работоспособность дефектоскопа, целостность пломбировки;

- наличие знака утверждения типа на титульном листе руководства по эксплуатации и на информационной табличке электронного блока дефектоскопа.

Дефектоскоп считается прошедшим операцию поверки с положительным результатом, если комплектность соответствует паспорту, имеется маркировка с указанием типа и серийного номера, имеется знак утверждения типа на титульном листе руководства по эксплуатации и на информационной табличке электронного блока дефектоскопа, отсутствуют механические повреждения, влияющие на работоспособность, не нарушена целостность пломбировки.

#### **8.2 Идентификация программного обеспечения.**

8.2.1. Включить дефектоскоп, нажав клавишу и удерживая ее 2 секунды.

8.2.2. В появившейся экранной заставке прочитать идентификационное наименование ПО

8.2.3. В меню ввода пароля нажать клавишу F5 «Отмена».

8.2.4. В правом нижнем углу появившегося окна прочитать номер версии ПО.

8.2.5. Дефектоскоп считается прошедшим операцию поверки с положительным результатом, если идентификационные данные ПО дефектоскопа соответствуют значениям, приведенным в таблице 3.

Таблица 3 - Идентификационные данные ПО дефектоскопа

| Идентификационные данные (признаки)       | Значение      |
|-------------------------------------------|---------------|
| Идентификационное наименование ПО         | УДС2М-35      |
| Номер версии (идентификационный номер) ПО | $1.18$ и выше |
| Цифровой идентификатор ПО                 |               |

#### **8.3 Опробование**

- 8.3.1 Подключить дефектоскоп через выносной блок питания к сети переменного тока 220 В 50 Гц.
- 8.3.2 В ключить дефектоскоп, нажав клавишу и удерживая ее 2 секунды.

8.3.3 В загрузочном экране открыть меню «Пользователь» и выбрать пользователя «Методист». Ввести пароль «123».

8.3.4 Запустить программу «Дефектоскоп».

8.3.5 Изменением значений функций, проверить работоспособность дефектоскопа в разных режимах.

8.3.6 Подключить к выбранному каналу дефектоскопа преобразователь  $\mathbf{H}$ установить на образец, предварительно нанеся на него слой контактной жидкости. В качестве контактной жидкости рекомендуется использовать минеральное масло. В качестве образцов использовать один из образцов из комплекта КОУ-2, в зависимости от типа преобразователя.

8.3.7 Установить параметр Генератор  $\rightarrow$  «Част.ген., МН с» в зависимости от преобразователя конкретного **ИЗ** комплекта поставки. Изменение параметров осуществляется при помощи вращения ручки энкодера.

Выбрать один из отраженных донных сигналов. 8.3.8

8.3.9 Выполнить 8.3.7 с преобразователем на втором канале дефектоскопа.

8.3.10 Дефектоскоп считается прошедшим операцию поверки с положительным результатом, если подтверждается общая работоспособность параметров настройки и отображаются сигналы от донной поверхности образца.

#### <span id="page-5-0"></span>8.4 Проверка полосы пропускания приемника

 $8.4.1$ Собрать схему согласно рисунку 1.

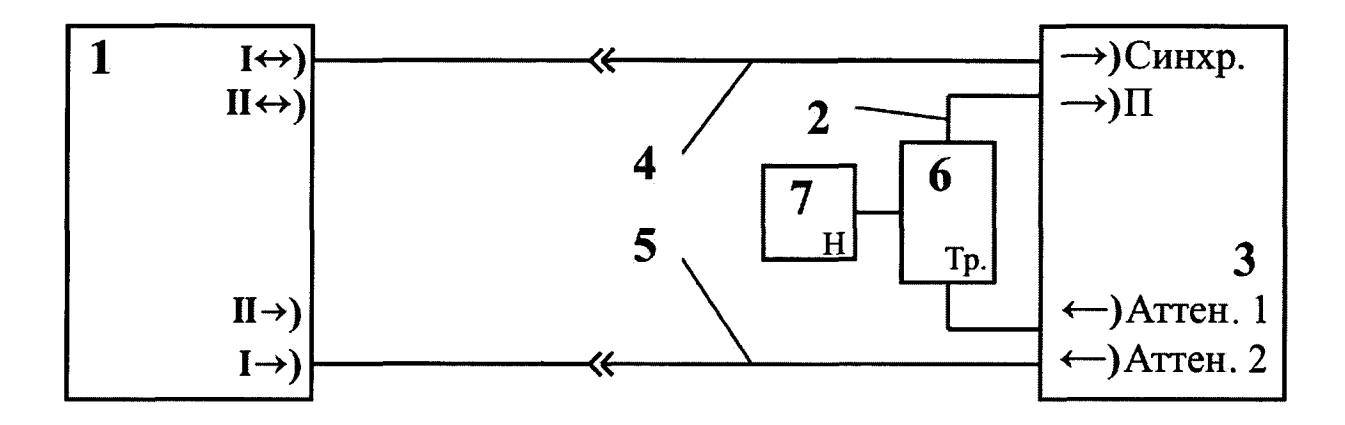

1 - Электронный блок дефектоскопа;

2 – Кабель № 2 из комплекта тестера;

3 - Тестер УЗТ-РДМ;

4-Кабель Lemo Lemo из комплекта дефектоскопа;

5-Кабель Lemo СР из комплекта дефектоскопа;

6 - Тройник СР-50-95 ФВ из комплекта тестера;

7 - Нагрузка из комплекта тестера.

Рисунок 1 - Схема для измерения параметров при раздельной схеме генераторноприемного тракта дефектоскопа

8.4.2 Подготовить дефектоскоп к работе в соответствии с 8.3.1 - 8.3.4.

8.4.3 Установить параметры настройки в соответствии с 8.4.4 - 8.4.6 или нажать

**KHOIKY** - «Архив» и загрузить настройку «Проверка полосы пропускания».

Нажатием клавиши  $\equiv$  вывести на экран дефектоскопа основное меню. 8.4.4 Вращением ручки энкодера выбрать меню «Общие».

8.4.5 В меню «Общие» нажатием клавиши F<sup>+</sup> выбрать и установить значение кнопки «Режим» - «1-Разд». Клавишей F5 установить развертку типа «А».

8.4.6 Нажать клавишу us . Клавишами F<sup>1</sup> и F<sup>2</sup> установить значение длительности развертки 60 мке, задержки 0 мке.

8.4.7 Нажать клавишу dB. Клавишей F1 установить «Детектор» - «Радио». Клавишей F5 «Ку, dB» установить значение 20 дБ. Клавишей F3 установить значение «Ғниж. М $Hz$ » $-0$ .

8.4.8 Включить ультразвуковой тестер УЗТ-РДМ (далее тестер). Соединить кабель питания тестера с сетью 220 В. Включить тумблер «ВКЛ» и нажать клавишу « $\mathbb{D}$ ». На экране тестера появится основное меню. Установить, вращая ручку энкодера, световой курсор на строку «Параметры ЭБ» и торцевым нажатием на ручку энкодера, войти в меню режима измерения параметров электронного блока дефектоскопа.

8.4.9 П одготовить тестер к работе в качестве генератора радиоимпульса с определенной задержкой и длительностью.

8.4.10 Выбрать и активизировать ручкой энкодера строку меню «Синхр.» и установить, вращая ручку энкодера, в строке «Синхр. генератора» надпись «внешн.». Нажать клавишу « $\mathsf{X}_\mathcal{Y}$ ».

8.4.11 Выбрать и активизировать ручкой энкодера строку меню «ГРИ2» и установить, вращая ручку энкодера, в активизированной внизу экрана, строке «Источник» надпись «внутр.». Активизировать, нажав клавишу « $\Delta$ », строку меню «Частота, кГц» и, вращая ручку энкодера, установить значение частоты заполнения радиоимпульса 2500 кГц. Нажать клавишу « $\mathsf{X}_\mathcal{Y}$ ».

8.4.12 Выбрать и активизировать ручкой энкодера строку меню «ГРИ1» и в активизированной строке «Задержка, мкс», внизу экрана, вращая ручку энкодера, установить значения задержки радиоимпульса равным 20 мке. Активизировать, нажав клавишу « $\Delta$ », строку меню «N периодов», установить значение количество периодов в серии радиоимпульсов – 10. Нажать клавишу « $\mathsf{x}_\mathcal{R}$ 

8.4.13 Выбрать и активизировать ручкой энкодера строку меню «Развертка», и в активизированной строке «Задержка, мкс», внизу экрана, вращая ручку энкодера, установить значение задержки развертки на экране тестера 0 мке. Активизировать, нажав клавишу « $\Delta$ », строку «Длительность, мкс» Вращая ручку энкодера, установить значение длительности развертки на экране тестера 70 мкс. Нажать клавишу « $\mathsf{x}_\mathsf{w}$ 

8.4.14 Выбрать и активизировать ручкой энкодера строку меню «Аттен.» и, вращая р учку энкодера, установить в активизированной строке «Затухание, дБ». Размах сигнала на экране дефектоскопа установить равным 6 делениям.

8.4.15 Согласно 8.4.11, плавно увеличивая и уменьшая частоту генератора, зафиксировать уменьшение амплитуды сигнала на экране дефектоскопа на 3 дБ (до 4,2 делений, уровень 0,7). Полученные значения частот на УЗТ будут соответствовать верхней  $(f_B)$  и нижней  $(f_H)$  границам полосы пропускания приемника.

8.4.16 Повторить измерения аналогично 8.4.6-8.4.15 для второго канала дефектоскопа. Для этого выполните операцию «меню Общие  $\rightarrow$  2-Разд».

8.4.17 Дефектоскоп считается прошедшим операцию поверки с положительным результатом, если полученные значения соответствуют таблице 4.

Таблица 4 \_\_\_

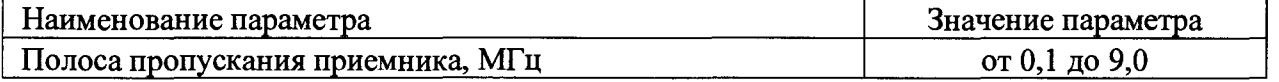

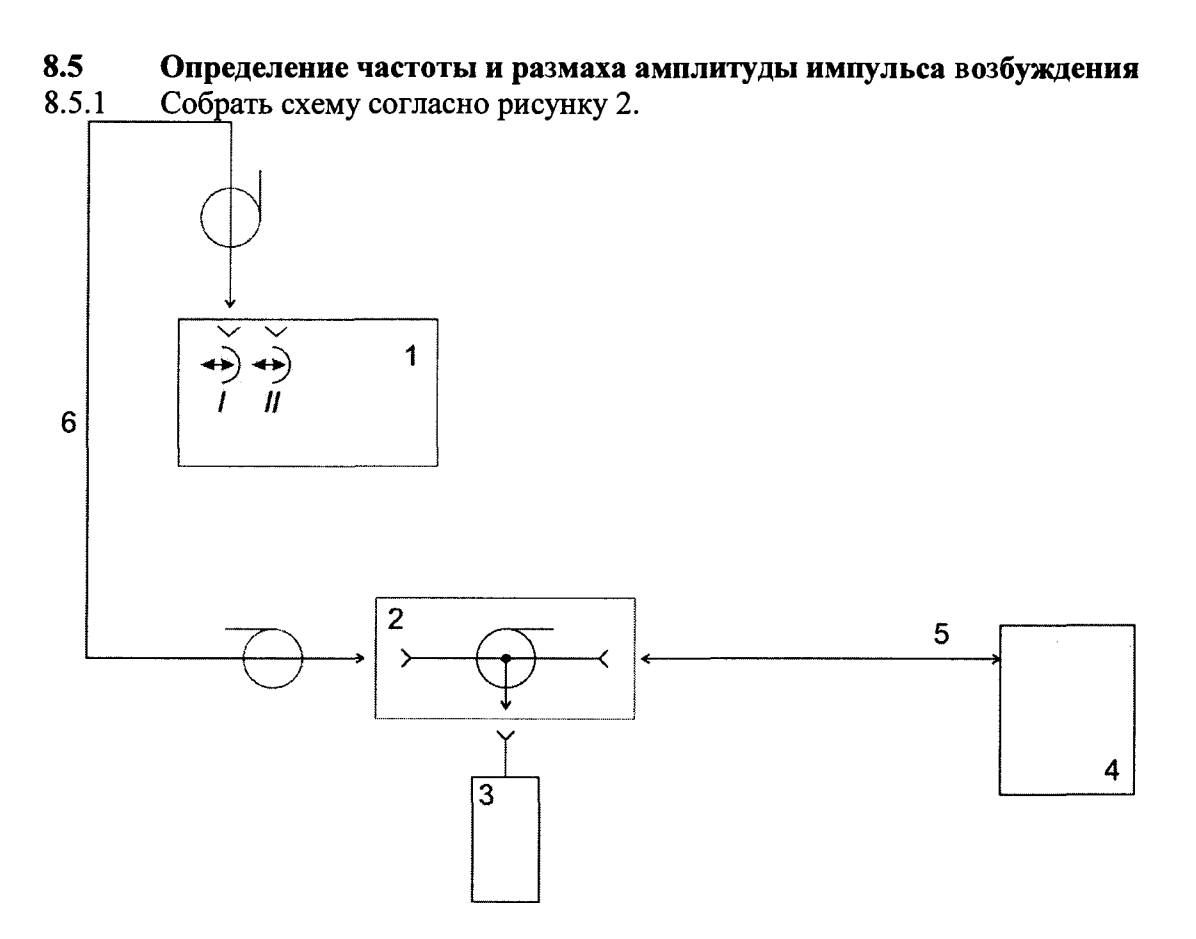

1 - Электронный блок дефектоскопа

2 - Тройник СР-50-95 ФВ из комплекта тестера;

3 - Нагрузка (последовательно соединённый резистор 16  $\Omega$  и конденсатор 1500 pF)

4 - Осциллограф

5 -К абель СР-50 СР-50 из комплекта дефектоскопа

6 - Кабель CP-50 Lemo из комплекта дефектоскопа

Рисунок 2 - Схема для измерения частоты, амплитуды и количества периодов генератора дефектоскопа

8.5.2 П одготовить дефектоскоп к работе в соответствии с 8.3.1 - 8.3.4 РЭ.

8.5.3 Установить параметры настройки в соответствии с 8.4.4 - 8.4.6 или нажать кнопку ВА -«Архив» и загрузить настройку «Поверка частоты и кол-ва периодов

импульсов».

8.5.4 Нажатием клавиши вывести на экран дефектоскопа основное меню. Вращением ручки энкодера выбрать меню «Генератор», нажатием клавиши «F2» выбрать «Част. ген., MHz» и установить частоту генератора 1.25 МГц. Нажатием клавиши вывести на экран дефектоскопа основное меню. Вращением ручки энкодера выбрать меню «Общие», нажатием клавиши «F1» выбрать и установить значение кнопки «Режим» - «1-Совм» затем нажатием клавиши «F5» Установить развертку типа А.

8.5.5 Нажатием кнопки «F3» - «Кол-во имп.» выставить 1 импульсов генератора.

8.5.6 Нажатием клавиши dB вывести на экран дефектоскопа меню децибелы, клавишей «F2» установить «R входное» - 50 Ом.

8.5.7 Установить параметр меню Генератор  $\rightarrow$  U ген., V 45

 $8.5.8$ С помощью осциллографа и делителя, измерить частоту и размах амплитуды импульса возбуждения на выходе канала дефектоскопа.

8.5.9 Повторить измерения для значений частоты генератора 0,5; 2,5; 3,5; 5; 15 МГн.

8.5.10 Установить параметр меню Генератор  $\rightarrow$  «Част. ген., МНz» 2.5 МГц.

8.5.11 Повторить измерения с частотой 2.5 МГц для значений напряжения генератора 90:160 B.

8.5.12 Открыть на дефектоскопе основное меню, выбрать меню «Генератор» и изменением значения в кнопке «Кол-во имп.» проверить на осциллографе соответствующее изменение количества импульсов генератора.

8.5.13 Повторить измерения аналогично 8.4.4-8.4.12 методики поверки для второго канала лефектоскопа «меню Общие  $\rightarrow$  2-Совм».

8.5.14 Дефектоскоп считается прошедшим операцию поверки с положительным результатом, если полученные значения соответствуют таблице 5.

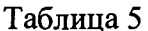

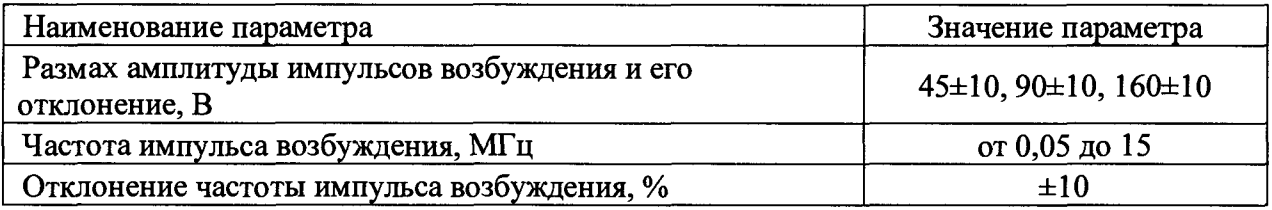

#### 8.6 Определение диапазона и расчет абсолютной погрешности измерения временных интервалов

8.6.1 Подготовить дефектоскоп к работе в соответствии с 8.3.1 - 8.3.4.

8.6.2 Установить следующие параметры настройки дефектоскопа:

- меню Генератор  $\rightarrow$  U ген., V45

- меню Общие  $\rightarrow$  Режим Разд.:

- меню Генератор  $\rightarrow$  Част. ген. 2,5 МГц;

- меню Приемник -> ВРЧ Выкл.;

- меню ПЭП  $\rightarrow$  2Тп,  $\mu$ s 0 мкс;

- меню Развертки -> Длит. 8 мкс;

- меню Строба  $\rightarrow$  Уровень 40 %;

- меню Настройки - Параметры, t1 вкл.

Собрать схему согласно рисунку 1. 8.6.3

8.6.4 Установить следующие параметры тестера, загрузив меню «Параметры ЭБ»:

- параметр Синхр.  $\rightarrow$  внешн.;

- параметр ГРИ1. → N периодов 1, Задержка 1 мкс (Тсдв<sub>0</sub>);

- параметр ГРИ2.  $\rightarrow$  Частота 2500 кГц, Источник внутр;

- параметр Аттен.  $\rightarrow$  Затухание 0 дБ, Амплитуду установить таким образом, чтобы принятый сигнал на экране дефектоскопа находился на уровне 50 % экрана.

Установить строб на дефектоскопе так, чтобы он пересекал полученный 8.6.5 импульс, и зафиксировать результат измерения времени t1 дефектоскопа, как Тимп<sub>0</sub>.

Рассчитайте значение  $T_0 = T$ имп<sub>0</sub> - Тсдв<sub>0</sub>. Это время обусловлено задержкой в 8.6.6 кабелях и приемном тракте дефектоскопа.

8.6.7 Рассчитанное время задержки в кабелях установить в меню ПЭП  $\rightarrow$  2Tn, µs. 8.6.8 Установить на тестере параметр ГРИ1  $\rightarrow$  Задержка 0,5 мкс (Тсдв).

8.6.9 Зафиксировать значение t1 дефектоскопа.

8.6.10 Повторить измерения согласно 8.6.9 еще два раза и вычислить среднее арифметическое значение Тср по трем измерениям.

8.6.11 Повторить 8.6.8 - 8.6.10 для всех Тедв из ряда: 10, 100, 1000 мкс. При необходимости измените на дефектоскопе развертку экрана, длительность и положение строба.

8.6.12 Рассчитать значение абсолютной погрешности измерения временных интервалов ( $\Delta T$  мкс) для каждого установленного временного сдвига (Тсдв мкс) по формуле:

$$
\Delta T = Tcp - Tc_{\mathcal{A}B}
$$

где Тср - среднее арифметическое значение временного интервала, измеренное дефектоскопом, мкс;

Тсдв - значение временного интервала, установленное на тестере, мкс.

8.6.13 Повторить измерения по пунктам 8.6.2 - 8.6.12 методики поверки для второго канала.

8.6.14 Дефектоскоп считается прошедшим операцию поверки с положительным результатом, если полученные значения соответствуют таблице 6.

#### Таблица 6

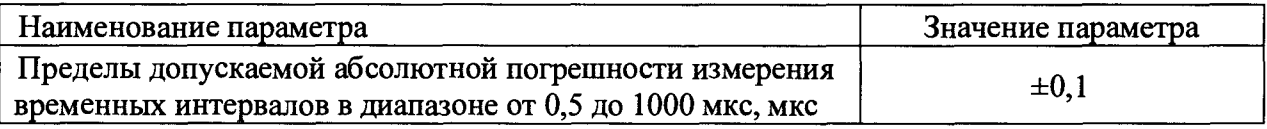

#### **8.7 Определение диапазона и расчет отклонения установки усиления**

8.7.1 Подготовить дефектоскоп к работе в соответствии с  $8.3.1 - 8.3.4$ .

8.7.2 Установить параметры настройки дефектоскопа в соответствии с 8.6.2 - 8.6.4.

8.7.3 В меню dB дефектоскопа установить усиление 0 дБ.

8.7.4 Установить сигнал на уровень строба (на пороге срабатывания) при помощи изменения затухания на аттеню аторе тестера  $(N_0)$ .

8.7.5 Увеличить усиление на дефектоскопе на 1 дБ (Nном).

8.7.6 Изменяя затухание на аттенюаторе тестера, установить сигнал на уровень строба, на пороге срабатывания (Иизм).

8.7.7 Рассчитать отклонение установки усиления ( $\triangle$  N) по формуле:

$$
\Delta N = N_{H3M} - N_0 - N_{HOM} \, \text{dB} \tag{1}
$$

где Nном - значение усиления, установленное на дефектоскопе, дБ; NH3M - измеренное значение усиления на аттенюаторе тестера, дБ.  $N_0$  - начальное ослабление аттеню атора тестера, дБ

8.7.8 Повторить измерения отклонения установки усиления дефектоскопа согласно 8.7.5 - 8.7.7 для установленных значений усиления на дефектоскопе 5, 10, 30, 60 дБ.

8.7.9 Повторить измерения аналогично 8.7.2-8.7.8 методики поверки для второго канала дефектоскопа.

8.7.10 Убедиться, что возможно установить значение усиления на дефектоскопе равным 80 дБ.

- 8.7.11 Наименьшее установленное значение принять за нижнюю границу диапазона установки.
- 8.7.12 Наибольшее установленное значение принять за верхнюю границу диапазона установки.
- 8.7.13 Дефектоскоп считается прошедшим операцию поверки с положительным результатом, если полученные значения соответствуют таблице 7

#### Таблица 7

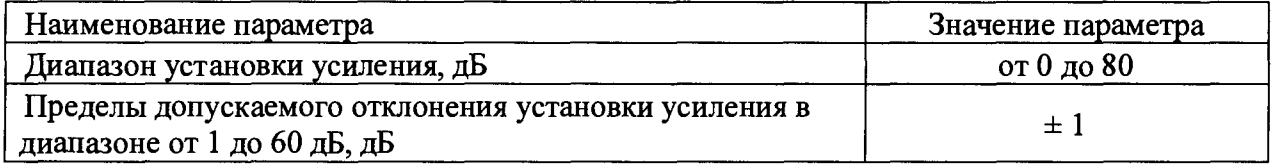

#### <span id="page-10-0"></span>8.8 Определение диапазона и расчет абсолютной погрешности измерения координат залегания дефекта

Определение абсолютной погрешности измерения координат 8.8.1 дефекта выполняется на контрольном образце № 2 из комплекта КОУ-2.

8.8.2 Подготовить дефектоскоп к работе в соответствии с 8.3.1 - 8.3.4.

8.8.3 наклонного преобразователя Для установить следующие параметры настройки дефектоскопа:

- меню Общие - Режим Совм;

- меню Генератор  $\rightarrow$  Част.ген., МНz в зависимости от типа преобразователя;
- меню Генератор  $\rightarrow$  Кол-во имп. 1;
- меню Приемник -> АРУ, ВРЧ Выкл;
- меню Объект  $\rightarrow$  Толщина, mm 60;
- меню ПЭП  $\rightarrow$  2Tп,  $\mu$ s 0 мке;

Подключить наклонный ПЭП к разъему I +> прибора с помощью 8.8.4 соединительного кабеля 35.03.00.00 из комплекта дефектоскопа.

8.8.5 Угол ввода УЗ волны преобразователя (меню ПЭП  $\rightarrow$  а,<sup>0</sup>) и время задержки в призме (меню ПЭП  $\rightarrow$  2T<sub>II</sub>,  $\mu$ s) взять из свидетельства о калибровке преобразователя. Если на преобразователь отсутствует свидетельство о калибровке, то определить точку ввода и задержку на контрольном образце № 3 из комплекта КОУ-2, а угол ввода УЗ волны преобразователя на контрольном образце № 2 в следующей последовательности:

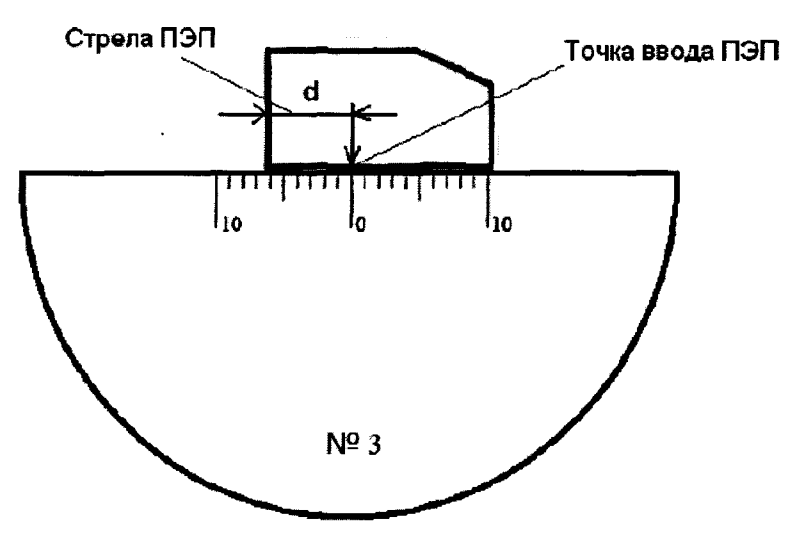

Рисунок 3 Определение точки ввода преобразователя

- Определение точки ввода преобразователя:

- установить преобразователь на поверхность контрольного образца № 3, обработанную контактной жидкостью;

- перемещая преобразователь вперед-назад и поворачивая его вокруг оси на 5 - 10 угловых градусов, добиться максимального уровня эхо-сигнала от цилиндрической поверхности образца;

- метка «0» на образце контрольного образца № 3, перенесенная на боковую поверхность преобразователя, указывает на точку ввода преобразователя (рисунок 3).

- Определение задержки в призме преобразователя:

- перемещая преобразователь вперед-назад и поворачивая его вокруг оси на 5 - 10 угловых градусов, регулируя усиление дефектоскопа и величину развертки, получить на экране два сигнала от цилиндрической поверхности контрольного образца №3 максимальной амплитуды;

- установить строб на первый сигнал;

- зафиксировать время прихода первого сигнала - показания Т1;

- установить строб на второй сигнал;

- зафиксировать время прихода второго сигнала - показания Т2;

- рассчитать величину задержки в призме по формуле:

$$
ts = (3 \cdot T1 - T2)/2, \tag{3}
$$

где Т1 - измеренное значение времени прихода первого сигнала, мкс,

Т2 - измеренное значение времени прихода второго сигнала, мкс.

- Рассчитать скорость поперечной волны в образце по формуле:

$$
V = L / (T1 - ts), \text{MM/MKC} \tag{4}
$$

где L - диаметр образца № 3, мм (из свидетельства о поверке);

Т1 - измеренное значение времени прихода первого сигнала, мкс;

t3 - задержка в призме преобразователя, мкс.

Перевести рассчитанное значение скорости поперечной волны из единиц [мм/мкс] в [м/с], умножив на 1000.

- Определение угла ввода преобразователя:

- установить преобразователь на поверхность контрольного образца № 2, обработанную контактной жидкостью;

- перемещая преобразователь вперед-назад по контрольному образцу и поворачивая его вокруг оси на  $5 - 10$  угловых градусов, получить на экране дефектоскопа эхо-сигнал максимальной амплитуды от цилиндрического бокового отражателя диаметром 6 мм;

- для преобразователя с углами ввода в диапазоне от 40 до 65 градусов, включительно, угол ввода определять по боковому цилиндрическому отражателю диаметром 6 мм, залегающему на глубине 44 мм. Для преобразователя с углами ввода в диапазоне от 65 до 75 градусов, включительно, угол ввода определять по боковому цилиндрическому отражателю диаметром 6 мм, залегающему на глубине 15 мм.

- отсчет угла ввода преобразователя осуществлять по точке ввода преобразователя, определенной в п. 8.8.5;

- измерение угла ввода преобразователя следует повторить не менее трех раз, результат усреднить.

8.8.6 Для измерения координат дефекта установить следующие параметры дефектоскопа:

- меню ПЭП  $\rightarrow$  2Тп,  $\mu$ s - значение задержки, указанное в свидетельстве о калибровке на преобразователь или измеренное в 8.8.5;

- меню ПЭП  $\rightarrow$  а,<sup>о</sup> - значение угла ввода, указанное в свидетельстве о калибровке на преобразователь или измеренное в 8.8.5;

- меню Объект  $\rightarrow$  Скорость, m/s в соответствии с данными о скорости распространения УЗК из свидетельства о поверке на контрольный образец №2 или измеренное в 8.8.5.

8.8.7 Установить преобразователь на поверхность контрольного образца № 2, обработанную контактной жидкостью (рисунок 4).

8.8.8 Перемещая преобразователя по контрольному образцу получить эхо-сигнал максимальной амплитуды от цилиндрического отражателя диаметром 6 мм, залегающего на глубине 44 мм.

8.8.9 Изменить диапазон развертки так, чтобы эхо-сигнал от дефекта располагался по центру экрана.

8.8.10 Изменить усиление на дефектоскопе так, чтобы эхо-сигнал от дефекта занимал не менее 50 % высоты экрана.

8.8.11 Установить строб дефектоскопа на полученный сигнал от дефекта. На экран дефектоскопа выводятся результаты измерений. Настройка отображения параметров осуществляется в меню дефектоскопа Настройки -» Параметры В кл:

- Н - глубина залегания дефекта;

- L - расстояние от точки ввода до проекции дефекта на поверхность;

- R - расстояние по лучу.

8.8.12 Повторить операции 8.8.7 - 8.8.11 еще четыре раза и вычислить средние арифметические значения  $H_{\text{max}}$ ,  $L_{\text{max}}$  и  $R_{\text{max}}$  измеренных величин H, L и R по пяти измерениям.

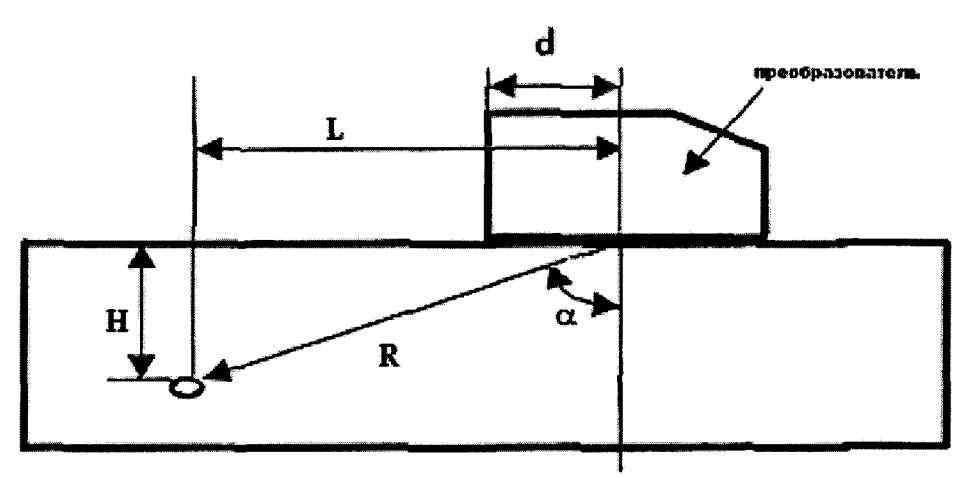

Рисунок 4 Определение координат дефекта при работе с наклонным преобразователем

 $H$  – глубина залегания дефекта,  $L$  – расстояние от точки ввода до проекции дефекта на поверхность,  $R$  – расстояние по лучу,  $d$  – стрела преобразователя,  $\alpha$  - угол ввода

8.8.13 По данным из свидетельства о поверке на контрольный образец и используя номинальные значения местоположения точки ввода на преобразователе и его угол ввода  $\alpha$ , по схеме на рисунке 4 вычислить номинальные значения  $H_{\text{HOM}}$ ,  $L_{\text{HOM}}$  и  $R_{\text{HOM}}$ .

$$
H_{\text{HOM}} = H_0 - \cos(\alpha) \cdot d_0/2 \tag{5}
$$

$$
L_{\text{HOM}} = H_0 / \cos(\alpha) - d_0 / 2 \tag{6}
$$

$$
R_{HOM} = H_0 \cdot tg(\alpha) - \sin(\alpha) \cdot d_0/2 \tag{7}
$$

**где Но - значение глубины залегания выявляемого отражателя, указанное в паспорте на образец №2, мм**

*а* **- угол ввода преобразователя, определенный в 8.8.5, ...°**

**do - значение диаметра выявляемого отражателя, указанное в паспорте на образец №2, мм**

**8.8.14 Вычислить абсолютную погрешность измерения координат (Н,** L, **R) дефектов по формулам:**

 $\Delta H = H_{\text{H3M}}$  -  $H_{\text{HOM}}$ , MM (8)

 $\Delta L = L_{HOM}$  **L<sub>HOM</sub>, MM** (9)

$$
\Delta R = R_{HSM} - R_{HOM} \text{, MM} \tag{10}
$$

где H<sub>изм</sub>, L<sub>изм</sub> и R<sub>изм</sub> - измеренные средние арифметические значения глубины **залегания дефекта, расстояния от точки ввода до проекции дефекта на поверхность, расстояния по лучу, мм;**

**Нном, LH0M и Rhom - значения глубины залегания дефекта, расстояния от точки ввода до проекции дефекта на поверхность, расстояния по лучу, рассчитанные в 8.8.13, мм;**

**8.8.15 Повторить п. 8.8.1 - 8.8.14 со всеми наклонными преобразователями из комплекта дефектоскопа, чередуя подключения между первым и вторым каналом.**

**8.8.16 Для раздельно-совмещенных прямых преобразователей установить следующие параметры настройки дефектоскопа:**

**- меню Общие - \* Режим Совм;**

**- меню ПЭП**  $\rightarrow$  **2Тп, us 0 мке;** 

**- меню Объект —> Скорость, m/s . в соответствии с данными о скорости продольной волны из свидетельства о поверке на контрольный образец №2.**

**8.8.17 Установить преобразователь на рабочую поверхность контрольного образца №2, в месте отмеченной стрелкой 20 мке, предварительно нанеся на него слой контактной жидкости.**

**8.8.18 Зафиксировать показания Т1 и определить задержку t в призме преобразователя по формуле:**

$$
t = T1 - 20, \text{MKE} \tag{11}
$$

**где, Т1 - измеренное значение времени прихода сигнала, мке;**

8.8.19 Установить параметр дефектоскопа меню ПЭП  $\rightarrow$  2Tп, из значение времени **задержки t в призме преобразователя, измеренное в 8.8.18.**

**8.8.20 Перемещая преобразователь по контрольному образцу, регулируя усиление в канале дефектоскопа и величину развертки, получить на экране сигнал от донной поверхности контрольного образца, составляющий не менее 50 % экрана.**

**8.8.21 Установить строб на донный сигнал.**

**8.8.22 Зафиксировать показания дефектоскопа Н - результат измерения толщины** контрольного образца (Н<sub>изм</sub> мм).

**8.8.23 Повторить измерение толщины контрольного образца еще четыре раза, каждый раз заново устанавливая преобразователь на контрольный образец.**

**8.8.24 Рассчитать среднее арифметическое значение толщины контрольного образца (Нср мм).**

**8.8.25 Перемещая преобразователь по контрольному образцу №2 получить наибольшую амплитуду сигнала на дефектоскопе от отверстия диаметром 6 мм, залегающего на глубине 41 мм (Но) (данные из свидетельства о поверке контрольного образца).**

**8.8.26 Выполнить измерения и вычисления глубину залегания выявленного дефекта аналогично 8.8.21 - 8.8.24.**

**8.8.27 Вычислить абсолютную погрешность измерения глубины залегания дефектов (А, мм) по формуле:**

$$
\Delta = H_{cp} - H_0, \text{MM} \tag{12}
$$

**где Но - номинальное значение глубины залегания отражателя диаметром 6 мм, указанное в свидетельстве о поверке на образец, мм;**

**Нср - среднее арифметическое значение измерений глубины залегания отверстия диаметром 6 мм, мм.**

**8.8.28 Выполнить 8.8.17.**

**8.8.29 Изменяя положение строба, выявить четвертое отражение донного сигнала.**

**8.8.30 Аналогично 8.8.27 рассчитать абсолютную погрешность измерения глубины залегания дефектов для Но равного 236 мм.**

**8.8.31 Повторить измерения аналогично 8.8.16 - 8.8.27 для второго канала дефектоскопа.**

**8.8.32 Дефектоскоп считается прошедшим операцию поверки с положительным результатом, если полученные значения соответствуют таблице 8.**

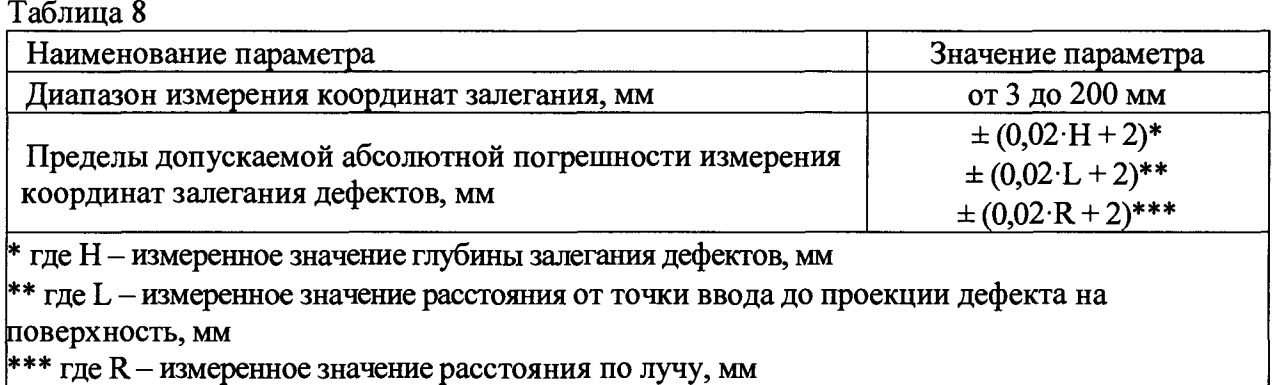

#### **9. ОФОРМ ЛЕНИЕ РЕЗУЛЬТАТОВ ПОВЕРКИ**

**9.1 Результаты поверки заносятся в протокол (рекомендуемая форма протокола поверки - приложение А методики поверки). Протокол может храниться на электронных носителях.**

**9.2 При положительных результатах поверки оформляют свидетельство о поверке в установленной форме, наносится знак поверки в соответствии с приказом Минпромторга России от 02.07.2015 №1815.**

**9.3 При отрицательных результатах поверки, система признается непригодным к применению и на него выдается извещение о непригодности с указанием причин непригодности в соответствии с приказом Минпромторга России от 02.07.2015 №1815.**

**Исполнители:**

**Начальник отдела ФГУП «ВНИИОФИ»**

**Начальник сектора МО НК отдела испытаний и сертификации ФГУП «ВНИИОФИ»**

А.В. Иванов Д.С. Крайнов

Приложение А

(Обязательное)

ł.

# ПРОТОКОЛ

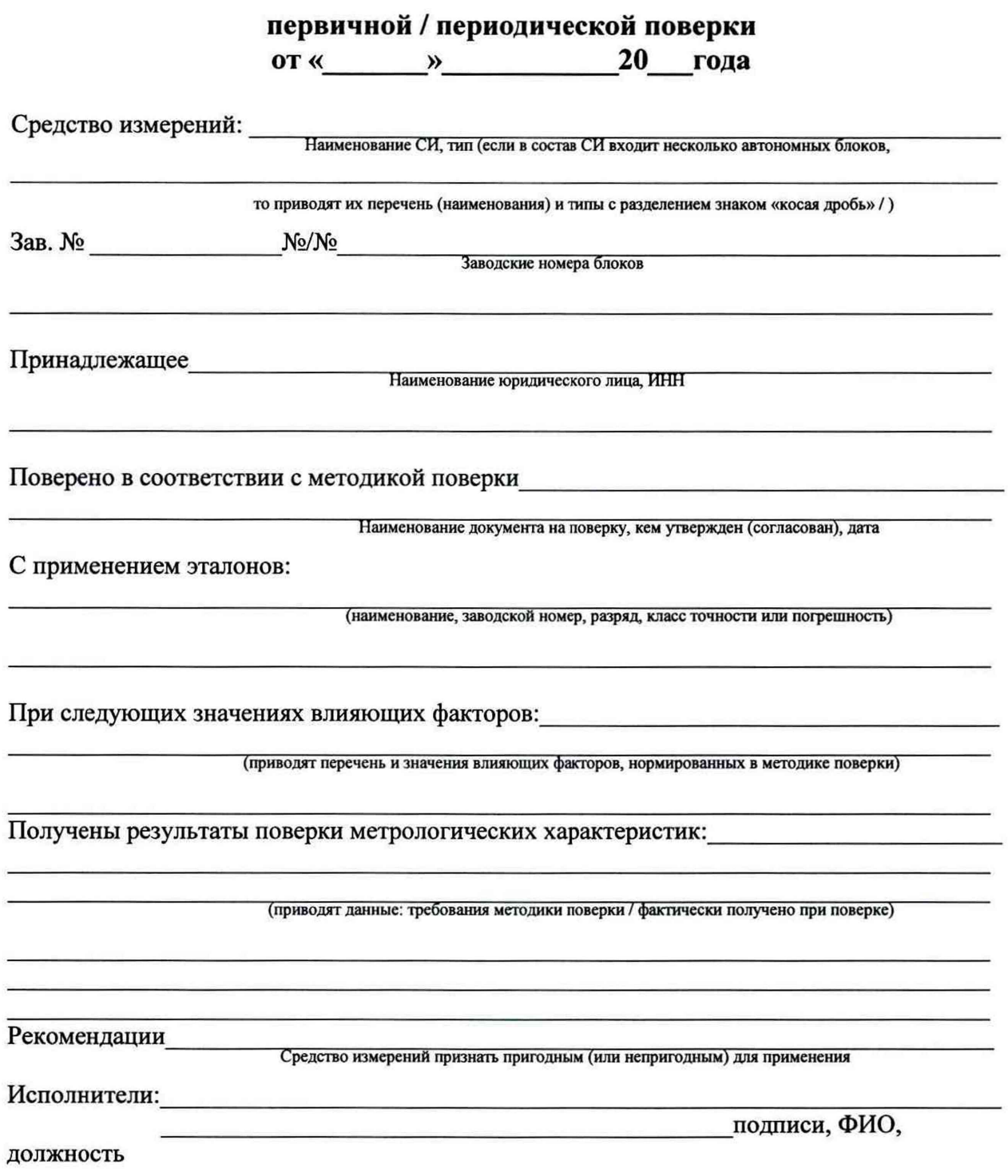